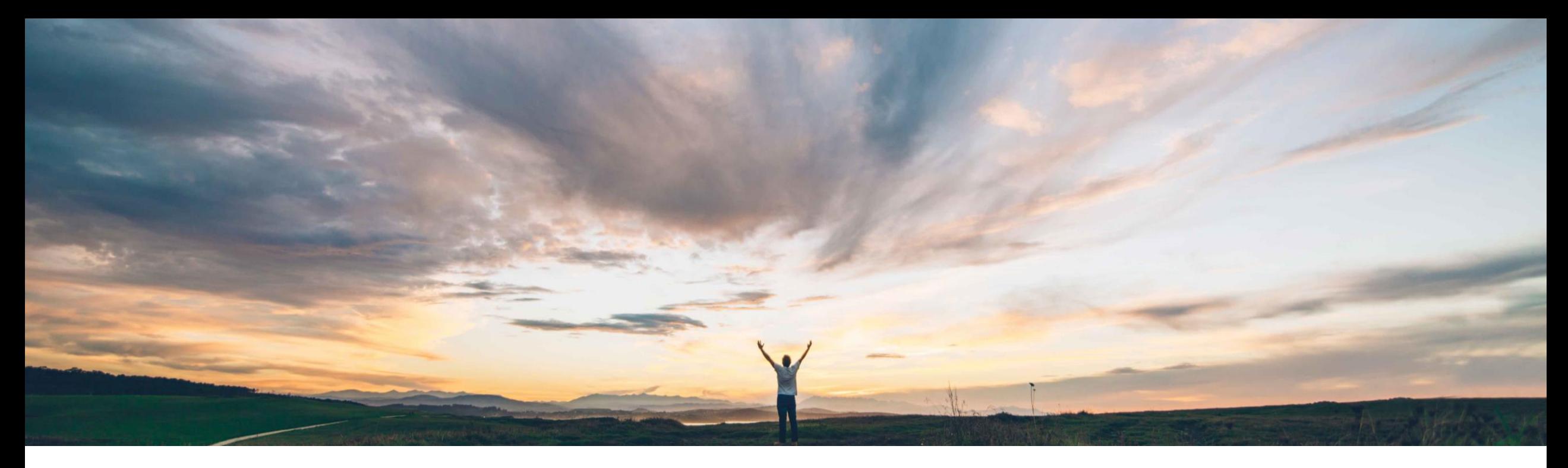

#### SAP Ariba

# 機能の概要 **Guided Buying** におけるサプライヤリスク

Melanie de Wit、SAP Ariba 一般提供予定: 2022 年 8 月

PUBLIC

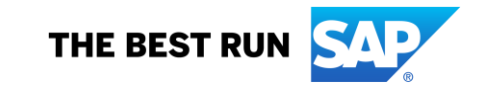

### 機能の概要

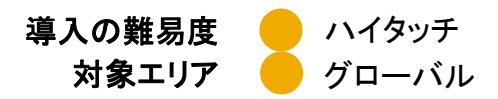

#### 説明: **Guided Buying** におけるサプライヤリス ク今までの課題 **SAP Ariba** で問題解決

#### 主なメリット

現在、Guided Buying のユーザーは、購入する品目や 購入のためのフォームを選択する際のリスク影響度、ま たは Guided Buying でやり取りをしているサプライヤに 関連付けられているリスクの状況を把握できないという 課題を抱えています。

お客様は、ユーザーが Guided Buying プロセスでの購 入前にリスクエンゲージメントプロジェクトを実行する際 の指針を示すカテゴリを確立するための簡単な方法を必 要としています。

対象ソリューション

SAP Ariba Buying (Guided Buying あり) SAP Ariba Buying and Invoicing (Guided Buying あり) SAP Ariba Supplier Lifecycle and Performance SAP Ariba Supplier Risk

Guided Buying ユーザーが、カタログ外購入の購入時ま たは品目の見積りの依頼時のリスクを軽減できるようにな ります。

リスク影響度の図は、各サプライヤに関連付けられたリス クのレベルを示します。低、中、高リスク影響度レベルとし て表示されます。

規定を設定することでさらにリスクを軽減することができま す。サプライヤのリスクレベルが大きすぎる場合は、注意 メッセージをトリガしたり、追加の手順を実行することがで きます。

#### 関連情報

この機能は、該当するソリューションを使用しているすべ てのお客様に対して自動的に有効になりますが、お客様 が設定する必要があります。

購買者が高リスクとして識別されたサプライヤから購入す ることを防ぐことができます。

リスクの高いサプライヤからの購入時に、注意メッセージ を表示したり購入を阻止したりすることで、追加のリスクを 軽減することができます。

購入者が、サプライヤに関連付けられているリスクレベル を把握することができます。

#### 前提条件と制限事項

• SAP Ariba Buying ソリューションが SAP Ariba Supplier Lifecycle and Performance および SAP Ariba Supplier Risk と統合されている必要があります。

- 以下の Guided Buying パラメータを有効化します。
	- PARAM\_ENABLE\_SUPPLIER\_RISK
	- PARAM ENABLE SUPPLIER DIVERSITY NON CATALOG FLOW
- 検索結果でサプライヤを表示するには、 ENABLE\_SUPPLIER\_CAROUSEL\_ON\_SEARCH が有効化されている必要があります。

## 機能の概要

### 説明: **Guided Buying** におけるサプライヤリスク 機能の詳細情報

サプライヤに対するカタログ外申請および見積依頼書のリスクレベルが表示されます。

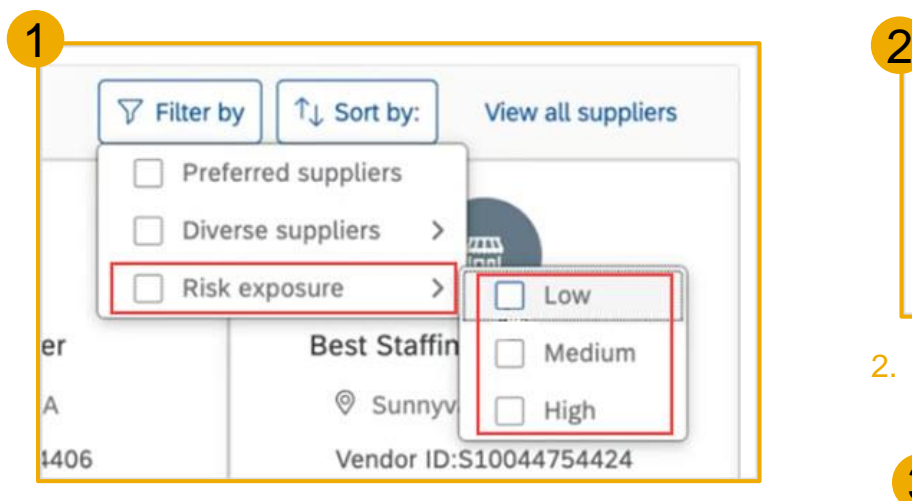

1. フィルタを使用してサプライヤを検索します。図 1 で は、[リスク影響度] フィルタでリスクレベルを指定す る場合が示されています。

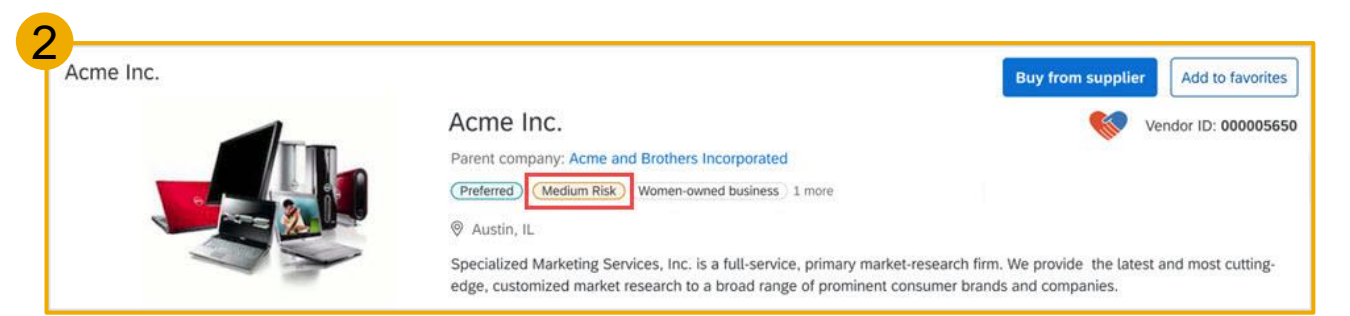

2. サプライヤを検索すると、リスクのレベルが [中リスク]、[低リスク]、[高リスク]、または [不明] と して表示されます。図 2 では、サプライヤのレベルが [中リスク] であることが示されています。

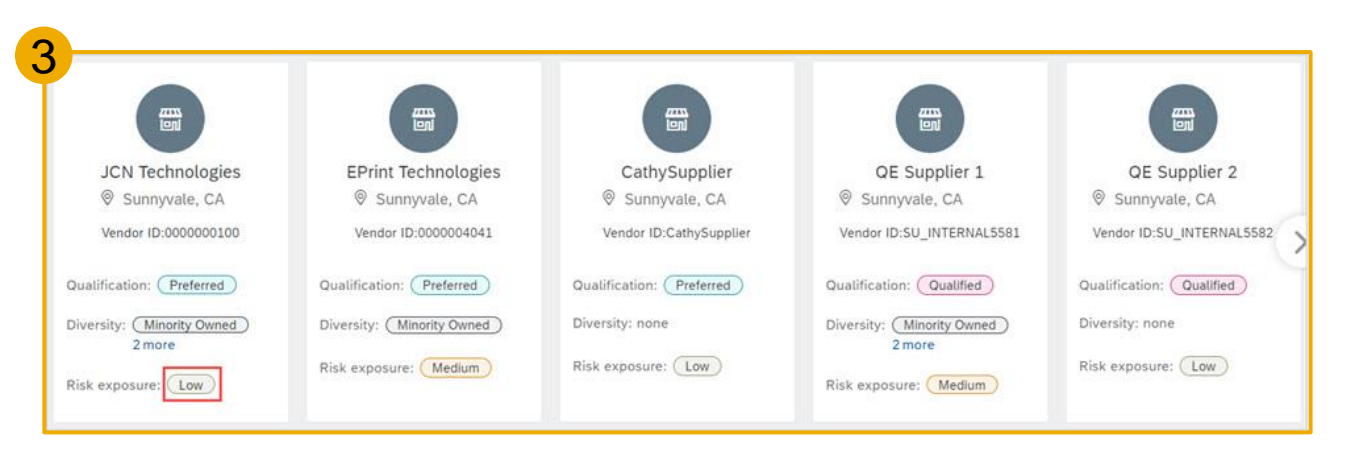

3. 優先サプライヤまたは採用サプライヤのカルーセルでランディイングページを開くと、「リスク影 響度] ラベルにリスクレベルが表示されます (図 3)。

### 機能の詳細情報 機能の概要 説明: **Guided Buying** におけるサプライヤリスク

- 4. 申請するサプライヤを選択すると、[リスク影響度] ラベルにリスクレベルが表示 されます (図 4)。
- 5. 品目の見積りを依頼すると、[リスク影響度] ラベルにリスクレベルが表示されます (図 5)。

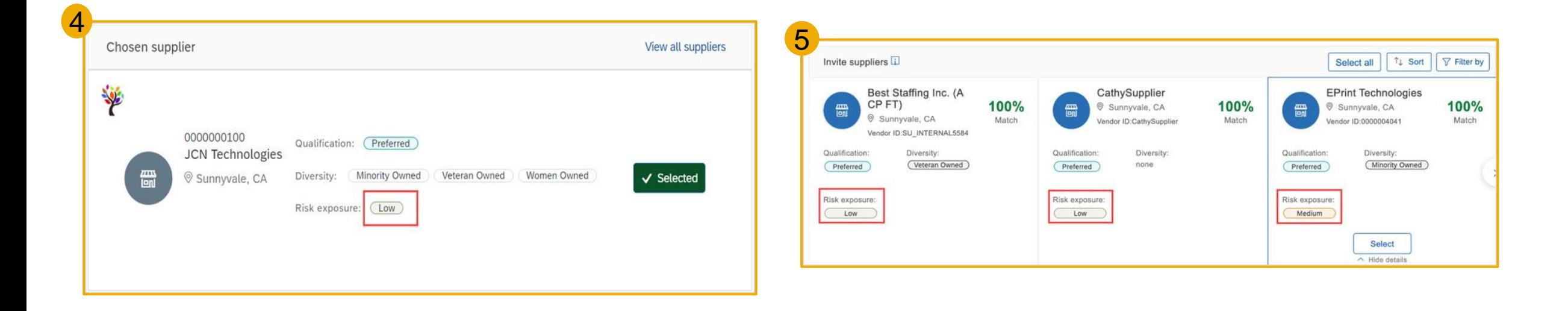

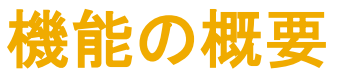

## 説明: **Guided Buying** におけるサプライヤリスク

#### 規定のリスクフィールド

Guided Buying では、取引で選択されたサプライヤに特定のリスクスコアが関連付けられている場合に、メッセージを表示してリスクを軽減する、理由を要求する、あるいは取引 を進められないようにするなどの方法でユーザーのリスクを軽減するための規定を、管理者が設定することができます。

リスクの大きさは、全体的なリスクスコアに基づいて設定します。たとえば、リスクスコアが **3** のサプライヤが選択された場合に、エラーが表示されてユーザーがそのサプライヤ を使用できなくする検証規定を設定できます。追加の承認手順を呼び出す注意メッセージを追加することもできます。

検証規定で使用されるリスクフィールドには、以下の 2 つがあります。

- **LineItems.Supplier.Risk.Exposure.ScoreLevel**
- **LineItems.Supplier.Risk.Exposure.NameofCategory.ScoreLevel**

サプライヤおよび Touch 規定で使用されるリスクフィールドには、以下の 2 つがあります。

- **Suppliers.Risk.Exposure.ScoreLevel**
- **Suppliers.Risk.Exposure.NameofCategory.ScoreLevel**

**NameofCategory:** このフィールドの値は、EnvironmentalAndSocial、Financial、LegalAndRegulatory、および Operational です。

**ScoreLevel:** このフィールドの値は以下のとおりです。4= 不明、3= 高、2= 中、1= 低

フィールドでサポートされている演算子は、== (次の値と等しい) および != (次の値と等しくない) です。